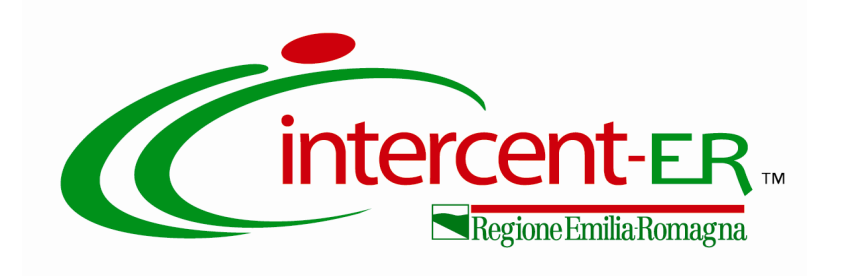

## **PROCEDURA APERTA PER L'AFFIDAMENTO DI SERVIZI DI DIGITALIZZAZIONE DI CARTELLE CLINICHE OSPEDALIERE, PRESCRIZIONI FARMACEUTICHE E RELATIVI SERVIZI ACCESSORI**

**ALLEGATO 3\_F2**

**AL CAPITOLATO TECNICO**

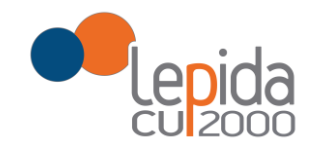

## CENTRO SCANSIONE MINERBIO

# DOCUMENTAZIONE TECNICA PER I FORNITORI

# ALLEGATO F2

# Specifiche tecniche di integrazione software

### **Limiti di utilizzo del documento**

*Lepida Scpa si riserva l'uso esclusivo del presente documento.*

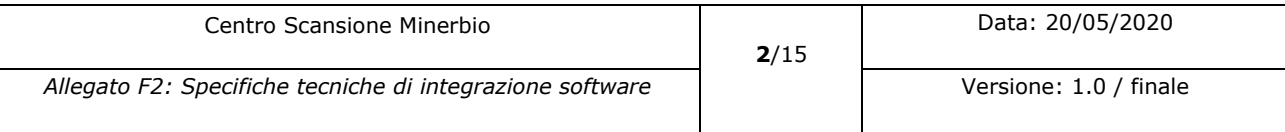

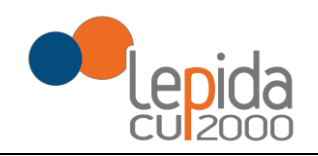

### Sommario

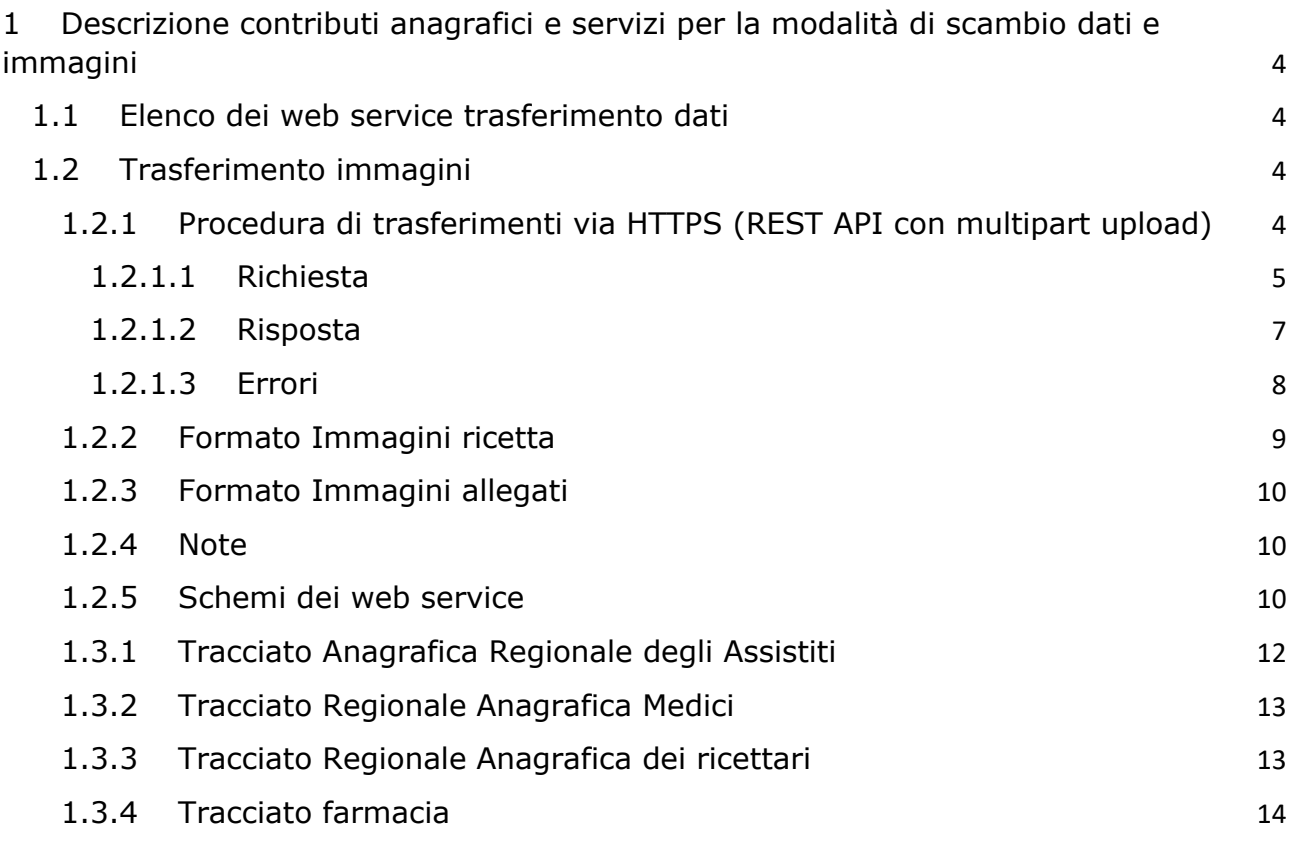

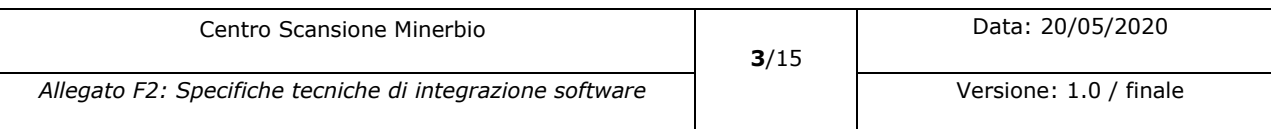

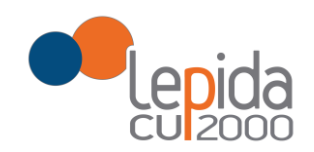

# <span id="page-3-0"></span>1 Descrizione contributi anagrafici e servizi per la modalità di scambio dati e immagini

Nel presente allegato si delineano i servizi per l'invio dei dati e immagini rilevati in fase di scansione verso l'applicativo di memorizzazione degli stessi.

Sono presenti inoltre in questo allegato le specifiche dei tracciati per i contributi anagrafici degli assistiti, medici, ricettari e farmacie indispensabili per l'esecuzione del processo di lavorazione

L'elenco dei servizi e contributi presentati in questo documento ha lo scopo di fornire gli elementi tecnici necessari per una valutazione dell'impegno richiesto per la loro realizzazione, ma la versione finale dei servizi e contributi a cui potranno essere aggiunti o rimossi dei campi (in forma e numero tale da non stravolgere quanto qui presentato) verrà rilasciata in una futura versione di questo documento.

### 1.1 Elenco dei web service trasferimento dati

<span id="page-3-1"></span>I web service per l'invio dei dati sono i seguenti:

- 1) Invio della ricetta farmaceutica (sendRicettaFarmaceutica)
- 2) Invio distinta contabile riepilogativa (sendDistintaContabileRiepilogativa)
- 3) Invio distinta mazzette (sendDistintaMazzette)
- 4) Invio delle ricette mancanti (sendRicetteMancanti)

### 1.2 Trasferimento immagini

<span id="page-3-2"></span>Il canale di trasferimento delle immagini avverrà mediante HTTPS (servizio REST API con multipart upload) le cui specifiche sono di seguito elencate.

Solo in caso di problematiche tecniche, con l'obiettivo primario di rispettare le tempistiche complessive di lavorazione, potrà essere richiesto l'invio tramite supporto magnetico / ottico esterno, trasferito a mezzo corriere espresso con opportuna assicurazione, nel rispetto delle normative vigenti (GDPR - Regolamento generale sulla protezione dei dati 2019,Regolamento CE, Parlamento Europeo 27/04/2016 n° 679, G.U. 04/05/2016).

### <span id="page-3-3"></span>1.2.1 Procedura di trasferimenti via HTTPS (REST API con multipart upload)

Per l'invio delle singole immagini scansionate delle ricette è possibile utilizzare la funzionalità di invio con API REST. Tramite questa modalità è possibile inviare singolarmente una immagine. L'unica modalità permessa di upload delle immagini è in modalità "multipart upload"; questa modalità permette infatti di inviare, nella stessa richiesta, sia i metadata che il blob dell'immagine.

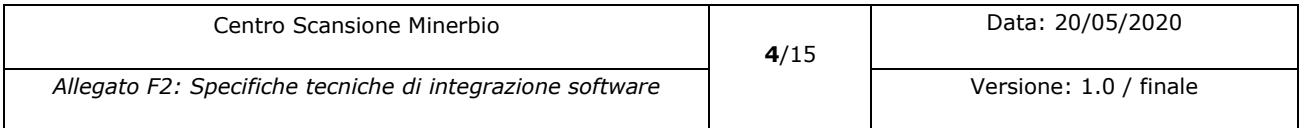

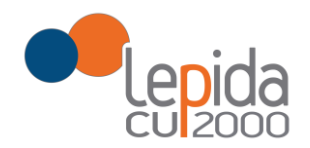

I metadata dell'immagine che si vuole inviare devono accompagnare la stessa richiesta.

I metodi utilizzabili per l'invio dell'immagine sono POST con l'URI "/upload", ad esempio:

```
POST /farma-services/rest/upload/v1/ricette
```
Potrebbe essere richiesto un token di autorizzazione alla richiesta. In tal caso il token dovrà essere aggiunto alla richiesta come parametro:

**POST** /farma-services/rest/**upload**/v1/ricette?access\_token=<token>

#### 1.2.1.1 Richiesta

<span id="page-4-0"></span>Nella richiesta devono essere inseriti i campi "top-level" dell''header:

**Content-Type**: multipart/form-data; boundary=immagine

**Content-Length**: <*number\_of\_bytes\_in\_entire\_request\_body>*

Il body della richiesta deve essere formattato come un **multipart/form-data** (vedi RFC7578: <https://tools.ietf.org/html/rfc7578>) e contiene 2 parti, all'interno dei delimitatori "immagine" definito nel Content-Type.

- 1) Metadata part: Questa sezione viene prima della sezione del Media, e il contenuto è un JSON, con *charset* UTF-8. Il contenuto del JSON verrà descritto in seguito.
- 2) Media part: Questa sezione viene dopo la sezione dei metadata e il contenuto deve essere un MIME di una immagine. I valori MIME ammessi sono *image/png* e *image/jpeg*

I metadata dell'immagine sono inseriti nel JSON così strutturato:

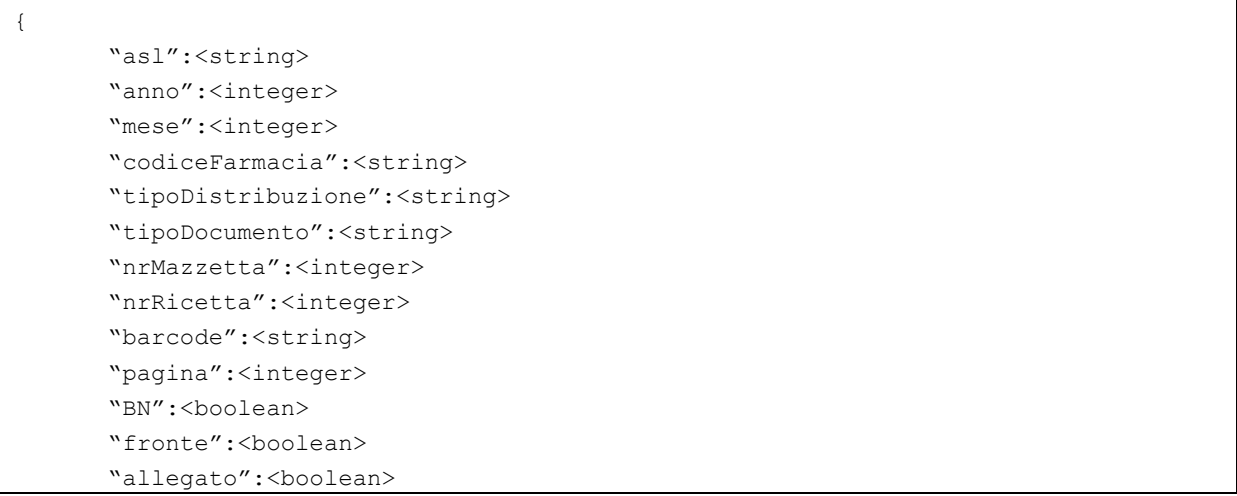

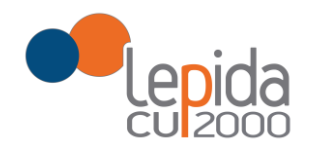

```
"bytes":<integer>
"fingerprint":<string>
"width":<integer>
"height":<integer>
```
}

Nel seguito dettagli sul significato di ogni campo:

- "asl" : rappresenta il codice dell'azienda sanitaria deve essere uno dei valori a 6 cifre definite dal ministero della salute.
- "anno": 4 cifre, rappresenta l'anno di competenza (di lavorazione) della ricetta
- "mese": valore da 1 a 12. Rappresenta il mese di competenza (di lavorazione) della ricetta
- "codiceFarmacia": codice alfanumerico di 6 cifre che rappresenta il codice regionale della farmacia.
- "tipoDistribuzione": può assumere quattro valori "SSN" (distribuzione Servizio Sanitario Nazionale), "DPC" (Distribuzione per Conto), "AI" (Assistenza Integrativa) e "DD" (Distribuzione Diretta).
- "tipoDocumento": può assumere (attualmente) tre valori: "RR" (Ricetta Rossa), "DEMA" (Ricetta Dematerializzata) e "DECL" (Ricetta Declassata).
- "nrMazzetta": numero progressivo della mazzetta. Una mazzetta è composta da 100 ricette. La numerazione è per farmacia e periodo (anno/mese) di competenza.
- "nrRicetta": numero progressivo per singola ricetta per farmacia e periodo di competenza.
- "barcode": è il valore concatenato dei due barcode (in caso di ricetta rossa), oppure il valore del barcode in caso di ricetta dematerializzata o declassata.
- "pagina": numero da 1 a 13. Rappresenta la numerazione della pagina a cui fa riferimento l'immagine. Si ricorda che la pg.1 è la scansione in bianco e nero del fronte della ricetta rossa o delle dematerializzata o declassata, pg.2 il retro della ricetta in bianco e nero, pg.3 è la scansione a colori del fronte della ricetta, pg.4 è la scansione a colori del retro della ricetta, e le restanti pagine sono le scansioni degli eventuali allegati alla ricetta.
- "BN": boolean che identifica se si tratta del fronte o retro. Ovviamente può essere false solo in concomitanza del valore di "pagina" 2 e pagina 4.
- "allegato": boolean che identifica se si tratta dell'immagine scansionata di un allegato. Ovviamente può essere true sono in concomitanza di valori di pagina strettamente maggiori di 4.
- "bytes": numero di bytes dell'immagine
- "fingerprint": identifica la fingerprint dell'immagine. Il valore è un esadecimale di 40 cifre computato con l'algoritmo SHA-1.

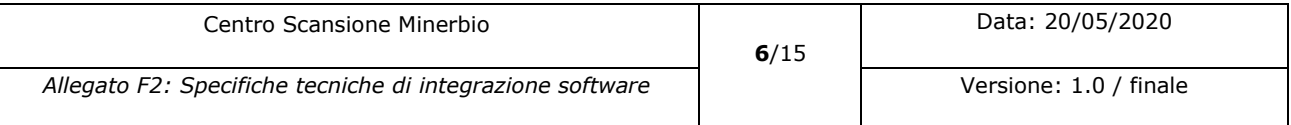

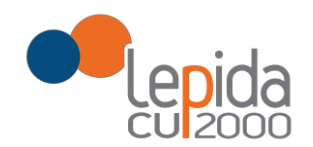

- "width": identifica la larghezza dell'immagine
- "height" : identifica l'altezza dell'immagine

#### Di seguito un esempio di richiesta:

```
POST /farma-services/rest/upload/v1/ricette HTTP/1.1
Host: servizi.farmaceutica.cup2000.it:8081
Content-Type: multipart/form-data; boundary=immagine
Content-Length: 123123
--immagine
Content-Type: application/json; charset=UTF-8
{
       "asl":"080109",
       "anno":2017,
       "mese":1,
       "farmacia":123456,
       "tipoDistribuzione":"SSN",
       "tipoDocumento":"RR",
       "nrMazzetta":2,
       "nrRicetta":456,
       "barcode":12345-1234567890,
       "pagina":1,
       "BN":true,
       "fronte":true,
       "allegato":false,
       "bytes":345003,
       "fingerprint":"b6b10abab59421bcbc1eaccd689f6575596e7caf",
       "width":420,
       "height":212
}
--immagine
Content-Type: image/jpeg
<JPEG data>
--immagine—
```
#### 1.2.1.2 Risposta

<span id="page-6-0"></span>Se la richiesta avrà successo (Immagine correttamente ricevuta e immagazzinata) il server restituirà il status code 201 OK, e nel body il messaggio così strutturato:

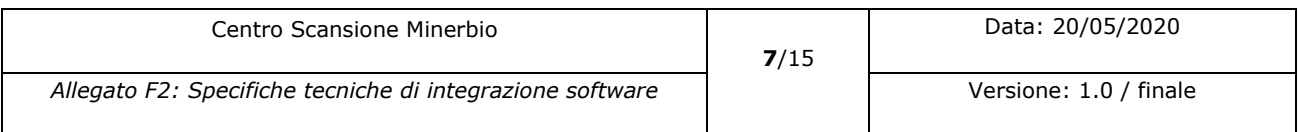

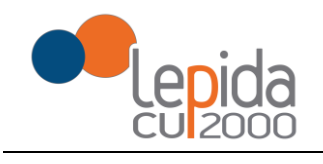

{

}

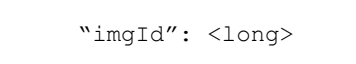

<span id="page-7-0"></span>● "imgId": E' un numero che identifica l'immagine memorizzata nel sistema.

#### 1.2.1.3 Errori

Possono presentarsi diversi tipologie di errori. Le API restituiscono 2 livelli di informazione di errore. Il primo è basato sugli Error code definiti nello standard HTTP e il messaggio nell'header. Nella risposta di errore potrebbe essere inserito un messaggio JSON con dei dettagli aggiuntivi al fine di permettere una migliore gestione dell'errore. I messaggi di errore più comuni sono:

- **Status Code: 400 Bad Request**; nel JSON verrà indicato l'insieme degli errori riscontrati nel messaggio ricevuto.
- **Status Code: 401 -Unathorized;** Questo può accadere se sarà prevista una autorizzazione nel metodo e se il token inserito nella richiesta è invalido. Nel JSON verrà indicato l'insieme degli errori riscontrati nel token (malformed/expired/…)
- **Status Code: 404 - URL Not Found**; non tutti i metodi http sono permessi
- **Status Code: 405 - Method Not Allowed**; non tutti i metodi http sono permessi. In prima approssimazione il solo metodo POST è richiesto. Potrebbero essere esposti altri metodi REST per poter gestire appropriatamente le più comuni operazioni sulle risorse immagini.
- **Status Code: 409 – Conflict;** Questo errore si presenta quando il cliente vuole aggiungere una immagine che risulta essere già correttamente ricevuta.
- **Status Code: 413 – Payload Too Large;** Il servizio gestisce immagini con un limite Massimo di dimensione pari a 1MB.
- **Status Code: 415 – Unsupported Media Type;** Questo errore si presenta quando il cliente vuole aggiungere una immagine in un formato non gestito, oppure che risulta corrotto.
- **Status Code: 422 – Unprocessable Entity;** Questo errore si presenta, ad esempio, quando il cliente vuole aggiungere una immagine il cui contenuto non rispetta il fingerprint fornito.
- Status Code: 429 Rate Limit Exceeded; Per motivi di protezione del servizio potrebbe essere richiesto di non superare un certo rate di richieste.

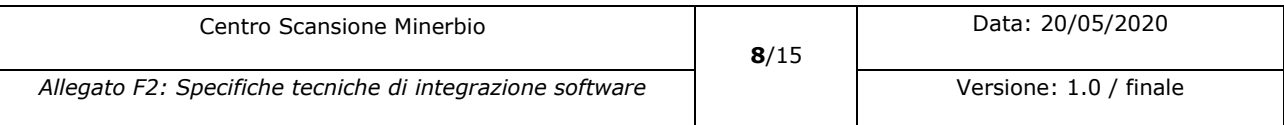

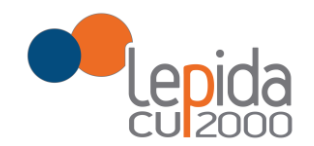

● **Status Code: 500 - Internal Error**; il servizio potrebbe non essere in grado di assolvere le richieste per un errore interno. Nel JSON può essere inserita la motivazione o il tempo di recupero previsto del servizio.

Il JSON contenuto nella risposta di errore è genericamente strutturato in questo modo:

```
{ 
    "code": <integer>
      "message": <string>
       "errors": [{
                     "err":<string>
                     "reason":<string>
              }]
}
```
### 1.2.2 Formato Immagini ricetta

<span id="page-8-0"></span>In caso di invio alternativo al servizio REST, la struttura di input delle immagini per le ricetta sarà indicativamente la seguente:

/AUSL\_AMBITO/ANNO/MESE/CODICE\_FARMACIA/TIPO\_DISTRIBUZIONE/NUMERO\_MAZZETTA/[NUMERO RICETTA]\_[TIPO\_IMMAGINE].[ESTENSIONE\_IMMAGINE]

- AUSL\_AMBITO = codice ausl o ambito di 3 caratteri per esempio per Ravenna 110
- $\bullet$  ANNO = 4 caratteri
- $\bullet$  MESE = 2 caratteri, esempio per gennaio 01
- $\bullet$  CODICE FARMACIA = 6 caratteri
- $\bullet$  TIPO\_DISTRIBUZIONE = 1 (SSN), 44 (DPC), 7 (AI)
- $\bullet$  NUMERO\_MAZZETTA = progressivo a tre cifre, per esempio 001,002,003
- [NUMERO RICETTA]\_[TIPO IMMAGINE].ESTENSIONE\_IMMAGINE
	- · NUMERO RICETTA progressivo che identifica il numero ricetta su database
	- ESTENSIONE\_IMMAGINE: jpg o png per i registri
	- · TIPO\_IMMAGINE =
		- 001 indica l'immagine frontale in bianco e nero
		- 002 l'immagine retro in BW
		- 003 immagine frontale a colori
		- 004 immagine retro a colori
	- · ESTENSIONE\_IMMAGINE =png e/o jpg da concordare con Lepida ScpA

Esempio: \105\2016\01\105001\1\001\1\_001.png \105\2016\01\105001\1\001\1\_002.png

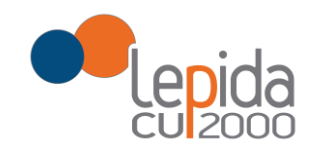

\105\2016\01\105001\1\001\1\_003.png \105\2016\01\105001\1\001\1\_004.png

### 1.2.3 Formato Immagini allegati

<span id="page-9-0"></span>In caso di invio alternativo al servizio REST, la struttura di input delle immagini per gli allegati sarà indicativamente la seguente:

/AUSL\_AMBITO/ANNO/MESE/CODICE\_FARMACIA/TIPO\_DISTRIBUZIONE/NUMERO\_MAZZETTA/[NUMERO RICETTA]\_[PROGRESSIVO\_ALLEGATO].[ESTENSIONE\_IMMAGINE]

Nota:

Progressivo Allegato valori consentiti sono a partire da 005 (le posizioni precedenti sono già occupate dalle immagini ricetta)

Progressivo ricetta, numero progressivo totale da non confondere con il numero progressivo all'interno di ogni singola mazzetta

Esempio:

\105\2016\01\105001\1\001\1\_006.png \105\2016\01\105001\1\001\1\_007.png \105\2016\01\105001\1\001\1\_008.png \105\2016\01\105001\1\001\1\_009.png

### 1.2.4 Note

- <span id="page-9-1"></span>● Nella versione attuale il solo metodo POST è richiesto per poter inviare una nuova immagine.
- Potrebbero essere esposti altri metodi REST per poter gestire appropriatamente le più comuni operazioni sulle risorse immagini.

### 1.2.5 Schemi dei web service

<span id="page-9-2"></span>Di seguito si riporta l'elenco dei web service da implementare;

- 1. sendRicettaFarmaceutica.xsd
- 2. sendDistintaContabileRiepilogativa.xsd
- 3. sendDistintaMazzette.xsd

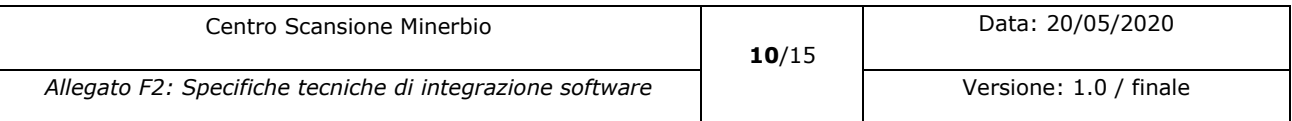

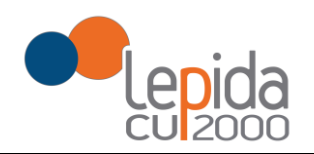

4. sendRicetteMancanti.xsd

È possibile scaricare lo schema per ciascuno di essi al seguente link:

[http://www.cup2000.it/download/FARMA\\_Web\\_Services\\_2020.zip](http://www.cup2000.it/download/FARMA_Web_Services_2020.zip)

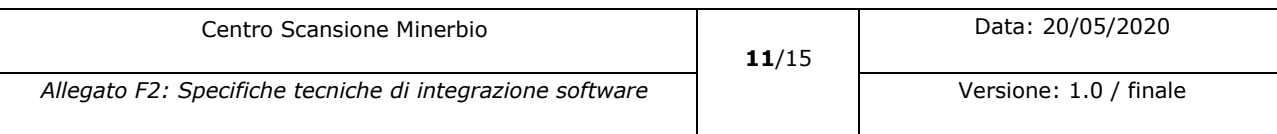

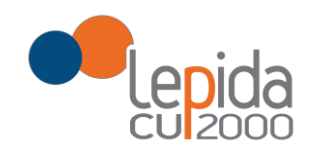

# 1.3 Specifiche contributi anagrafici

# 1.3.1 Tracciato Anagrafica Regionale degli Assistiti

<span id="page-11-0"></span>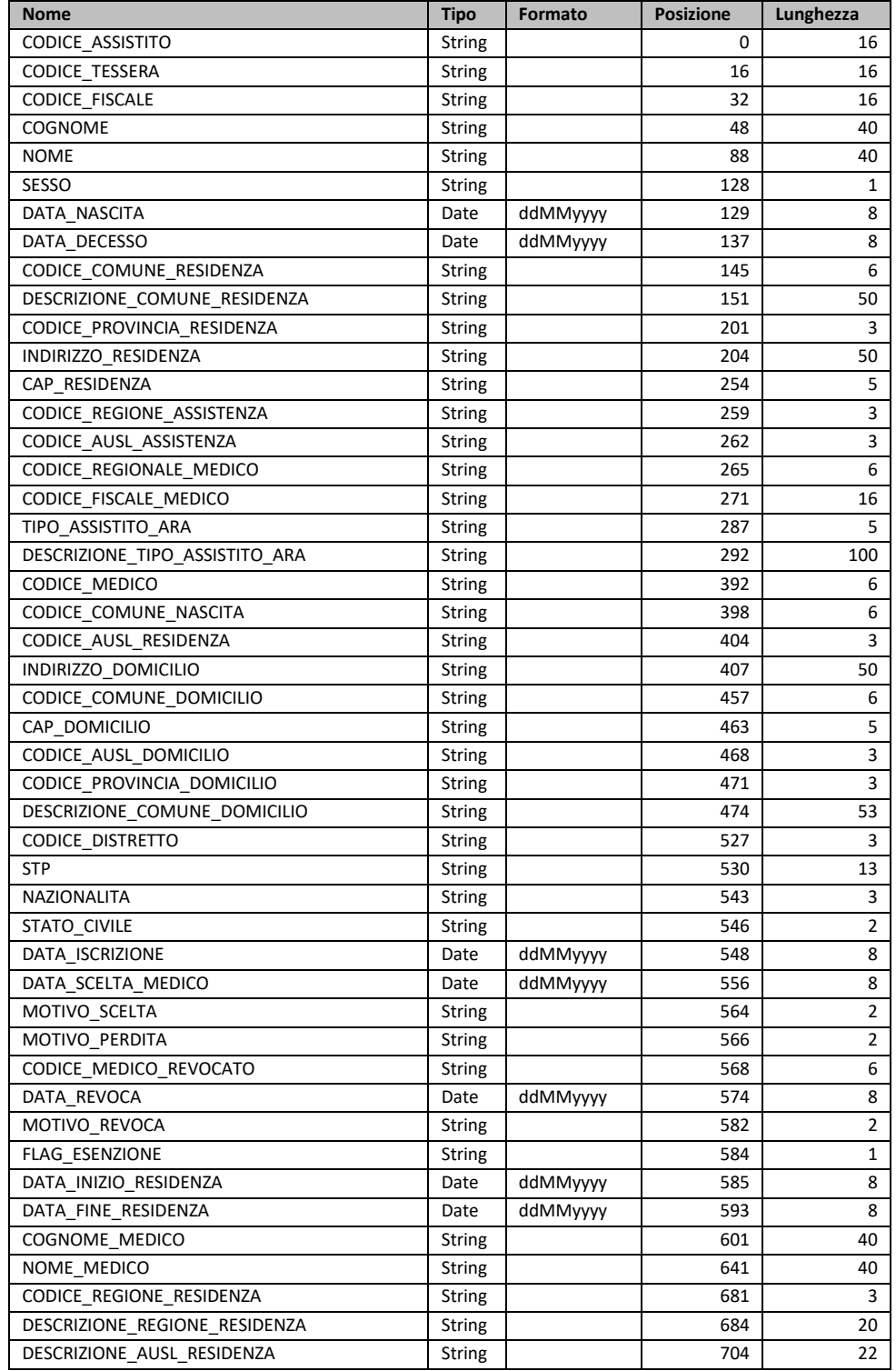

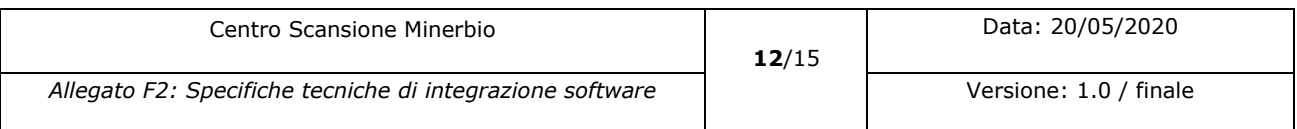

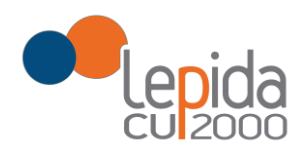

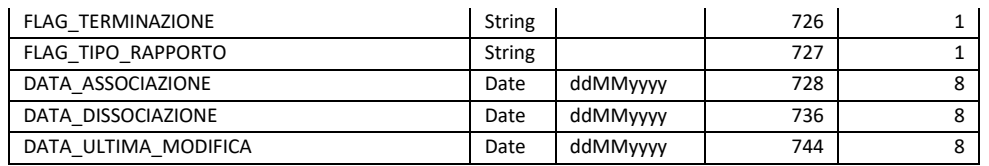

### 1.3.2 Tracciato Regionale Anagrafica Medici

<span id="page-12-0"></span>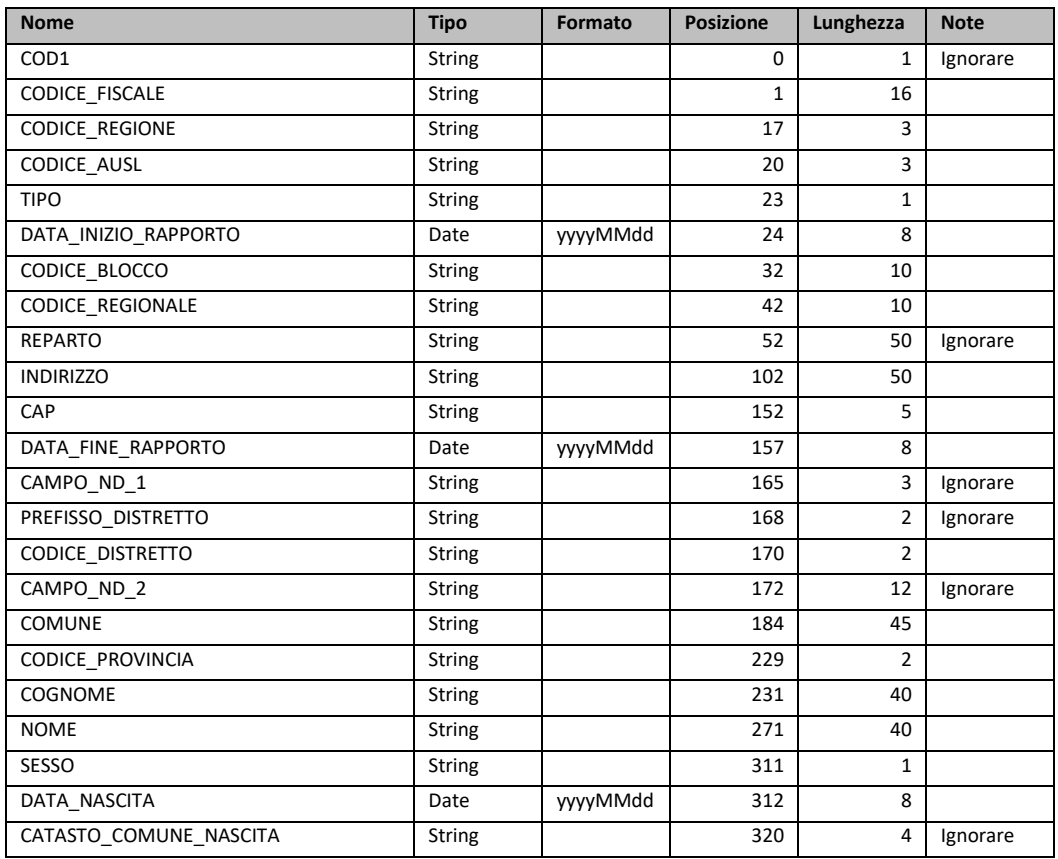

### 1.3.3 Tracciato Regionale Anagrafica dei ricettari

<span id="page-12-1"></span>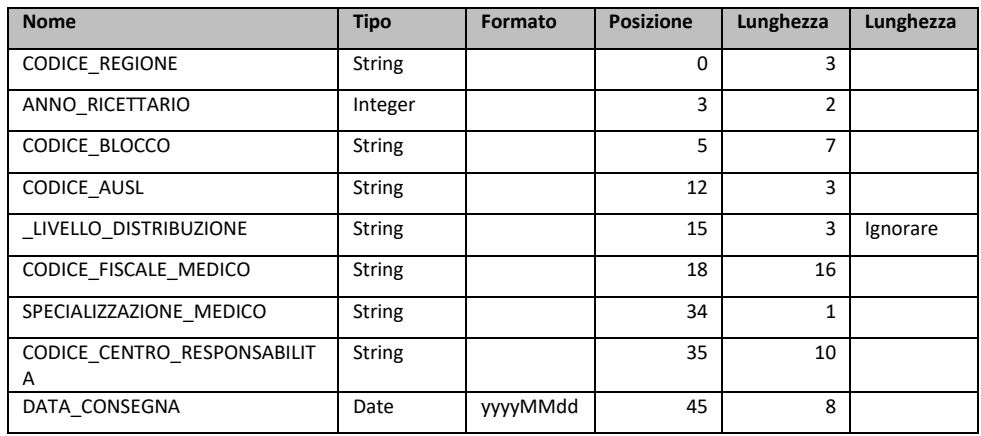

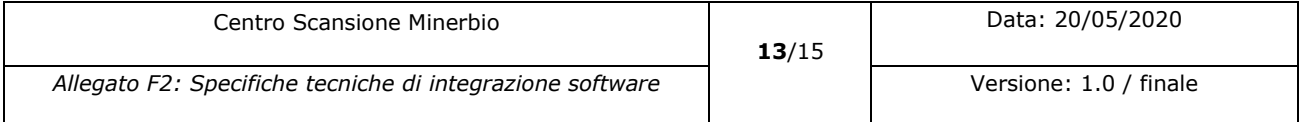

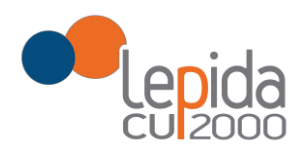

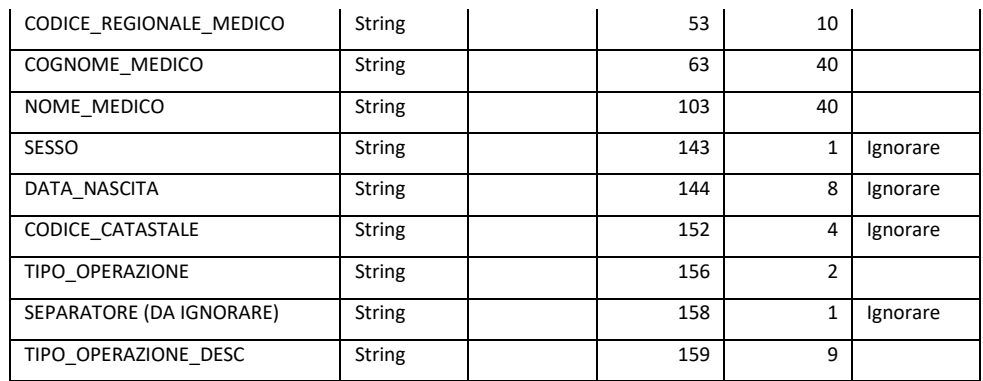

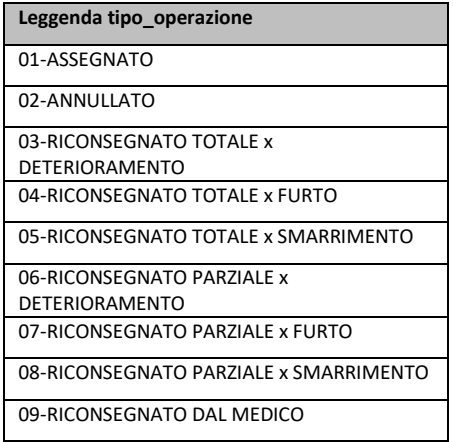

### 1.3.4 Tracciato farmacia

<span id="page-13-0"></span>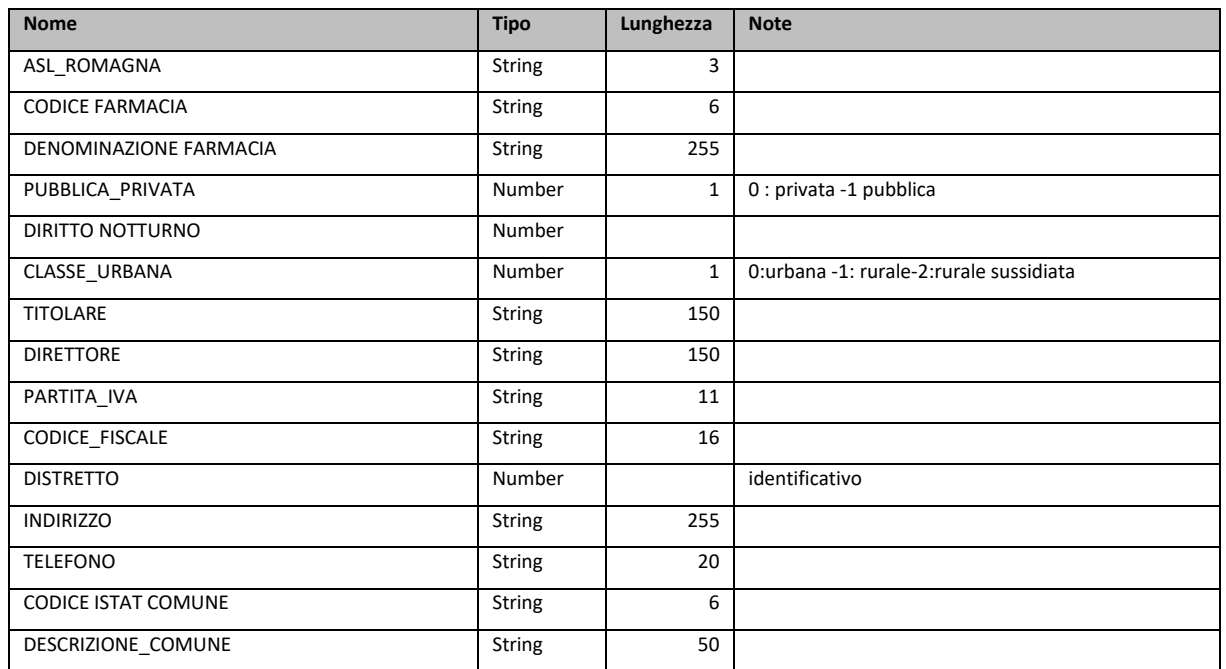

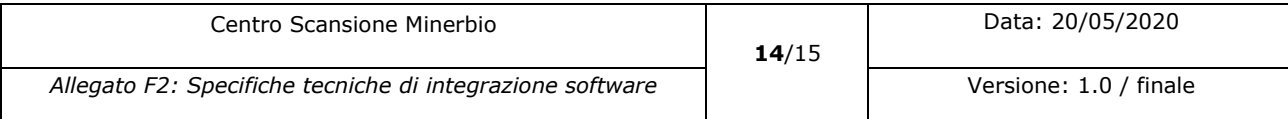

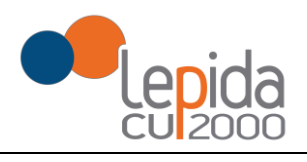

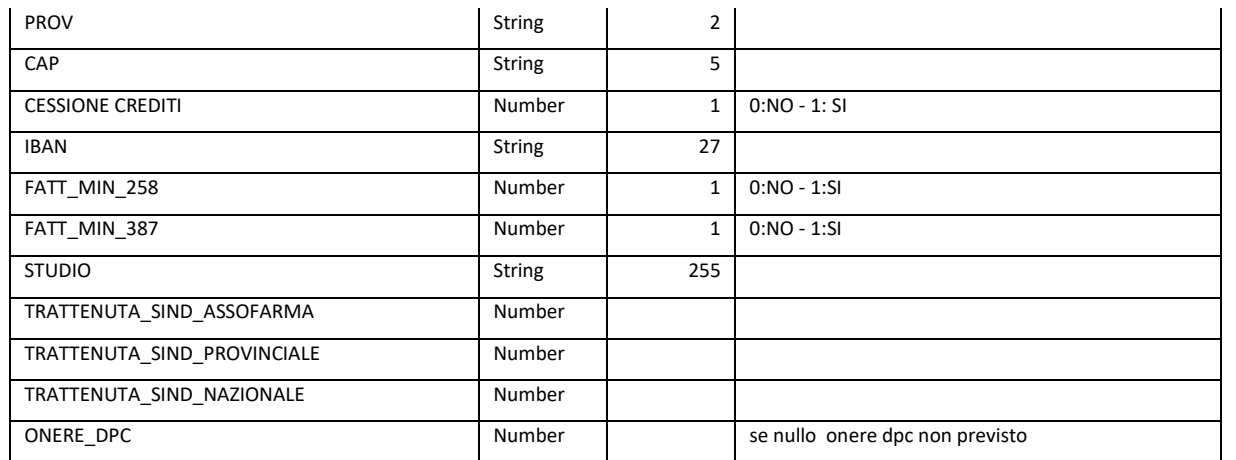

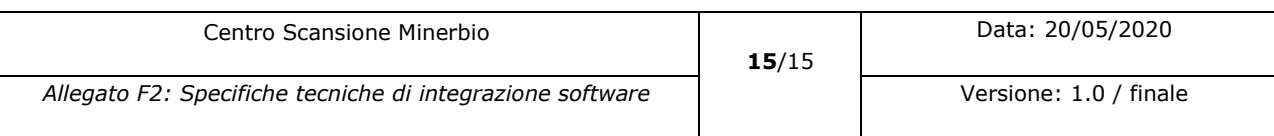